# Esri Southeast Regional User Group Conference

May 2-4, 2011 Jacksonville, FL

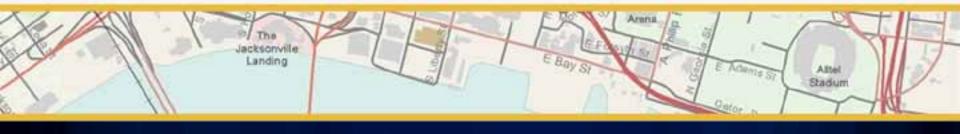

# Python in ArcGIS: An Introduction

Presented by

Ben Ramseth

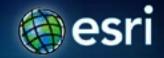

## **Audience**

- New to Python scripts, beginner
- Comfortable with ArcGIS GP tools but want to become more efficient
- Move to Python from other scripting language
- Interested in what's new at 10

# Agenda

- The Basics
  - What is Python
  - Python and ArcGIS
  - ArcPy Site Package
  - Geoprocessing
- Scripting for Map Automation
  - MapScripting
  - Tour ArcPy Mapping
  - MapDocuments
  - Layouts, Dataframes, Elements
  - Map Output and Map Books
  - SA and GA Modules
- Looking Ahead: 10.1

# Why Python?

- Esri has embraced Python for ArcGIS 10
- Python is the language that fulfills the needs of our user community
  - Easy to learn
  - Excellent for beginners and experts
  - Suitable for large projects or small scripts
  - Cross-platform

# Python 101

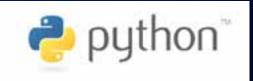

- Clear, easy to read syntax
- Easy to use, makes it simple to get started
- Variety of basic data types
  - Including lists and dictionaries
- Comes with a large standard library
- Supports raising and catching exceptions
- Code can be grouped into modules and packages
- Supports object-oriented programming

http://www.python.org/about/

# Python at 10.0

# Esri has fully embraced Python as its language for automation

- 1. ArcPy site-package
  - Includes mapping and Map Algebra support
  - Successor to the arcgisscripting module
- 2. Python window
  - Python access and interaction from within ArcGIS
- 3. Python script tool framework

# A brief history of Python in ArcGIS

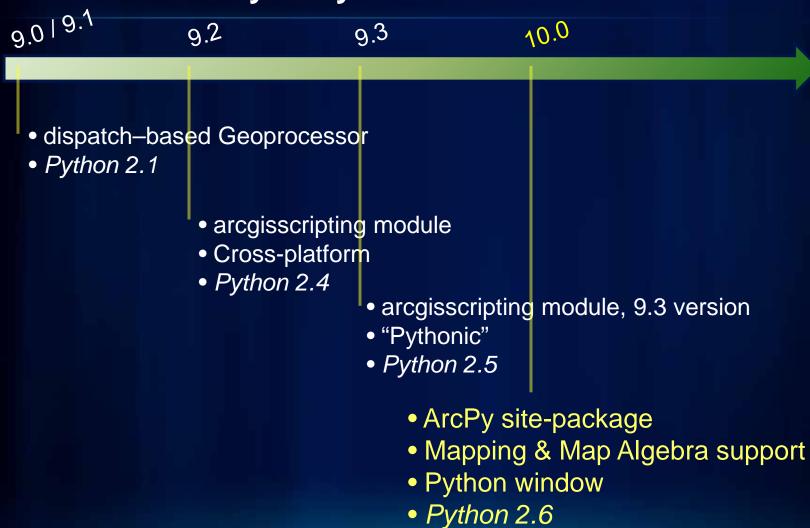

# What is ArcPy?

## A cornerstone for automation in ArcGIS

- data analysis
- data conversion
- data management
- map automation

# ArcPy is a native Python site-package

- Access to 800+ geoprocessing tools
- Provides embedded reference documentation for each function, class and module
- Code completion for ArcGIS components in your favorite Python editor
- Familiar to arcgisscripting users

# **ArcPy improvements**

- Improved coding experience, such as:
  - Cursors
  - Classes
  - Multi-value parameters can be expressed as Python lists
  - Ability to convert rasters to and from NumPy arrays
- ArcPy is supported by modules, including:
  - A mapping module (arcpy.mapping)
  - A Spatial Analyst module (arcpy.sa) to support map algebra
  - A Geostatistical Analyst module (arcpy.ga)

# What is the Python window?

- An embedded Interactive Python window within ArcGIS
  - Can access ArcPy, including tools and environments
  - Can access any other Python functionality,
  - Better code completion and intelligence

```
>>> arcpy.env.workspace = "c:/basedata/transportation.gdb"
>>> for fc in arcpy.ListFeatureClasses():
... arcpy.Buffer_analysis(fc,

Buffer_analysis(in_features, out_feature_class, huffer_distance_or_field,
(line_side), (line_end_type), (dissolve_option), (dissolve_field;dissolve_field...))
Creates buffer polygons around input_features to a specified distance. An
optional dissolve can be performed to combine overlapping buffers.
```

# What is the Python window?

- The Python window is for:
  - Testing ideas
  - Experimenting with and learning Python
  - Simple execution of tools
  - Building quick and easy workflows in Python

```
>>> arcpy.env.workspace = "c:/basedata/transportation.gdb"
>>> for fc in arcpy.ListFeatureClasses():
... arcpy.Buffer_analysis(fc,

Buffer_analysis(in_feature, out_feature_class, buffer_distance_or_field,
(line_side), (line_end_type), (dissolve_option), (dissolve_field;dissolve_field...))
Creates buffer polygons around input features to a specified distance. An
optional dissolve can be performed to combine overlapping buffers.
```

# **Running Tools**

- Tools are accessed as functions on arcpy
- Environments as properties from arcpy.env class

```
# ~~~ PYTHON CODE ~~~
import arcpy

# Set the workspace
arcpy.env.workspace = "c:/st_Johns/GISData.gdb"

# Execute Geoprocessing tool
arcpy.Intersect_analysis(["roads", "urban_area", "urban_roads"], 5, "join")
```

# **Getting tool syntax**

Results window, 'Copy as Python Snippet'

**Export Model to Python script** 

**Drag tool into Python window** 

**Tool documentation** 

arcpy.Usage("Buffer\_analysis")

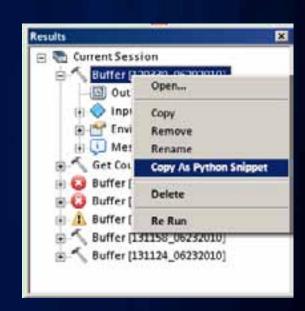

# \*A note on tool organization

Tools can be accessed directly from arcpy

```
import arcpy
arcpy.GetCount_management(fc)
```

Or from arcpy 'toolbox' modules

```
from arcpy.management import as dm
dm.GetCount(fc)
```

 Matter of preference – functionally no difference

## **Environments**

- Script writers set the environment and tools use them
  - General settings
    - Current Workspace, Output Spatial Reference, Extent
  - Raster analysis settings
    - Cell Size, Mask
  - Many more

arcpy.env.workspace arcpy.env.outputCoordinateSystem arcpy.env.extent arcpy.env.cellSize

# **Tool Messages**

- Tools return 3 types of messages
  - Informative messages (severity = 0)
  - Warning messages (severity = 1)
  - Error messages (severity = 2)

```
# start try block
try:
    arcpy.Buffer_analysis("c:/ws/roads.shp", "c:/outws/roads10.shp", 10)
# If an error occurs when running a tool, print the tool messages
except arcpy.ExecuteError:
    print arcpy.GetMessages(2)

# Any other error
except Exception as e:
    print e.message
```

# **Tour ArcPy and Python Window DEMO**

## **Results Window**

- Each result contains, in order
  - Output datasets and values
  - Input datasets and values
  - Environment settings used in tool execution
  - All messages
- Using the Results window
  - View tool execute status
  - Copy and paste or drag and drop,a result into a model
  - Copy a code snippet into your Python script
  - Manage results and output datasets
  - Add a result's output to a map display, Python window or Model
  - Review a result's processing messages

# Results Window DEMO

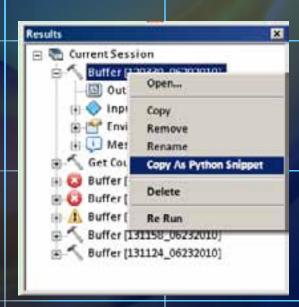

Sample Script Tools

# **Geoprocessing Tools**

- Tools are the fundamental unit of geoprocessing
- There are hundreds of tools at your disposal
  - You can create your own tools (ModelBuilder, Python, etc.)
- Any tool, once created, can be called in Python by using the arcpy.lmportToolbox function

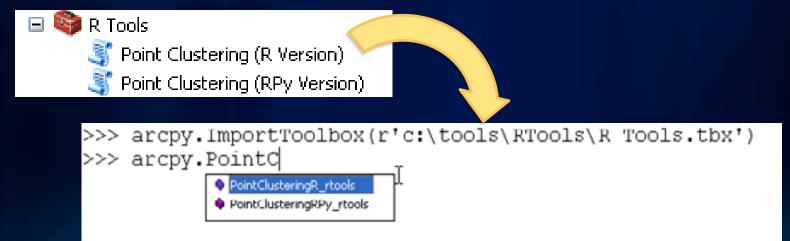

# Agenda

- The Basics
  - What is Python
  - Python and ArcGIS
  - ArcPy Site Package
  - Geoprocessing
- Scripting for Map Automation
  - MapScripting
  - Tour ArcPy Mapping
  - MapDocuments
  - Layouts, Dataframes, Elements
  - Map Output and Map Books
  - SA and GA Modules
- Looking Ahead: 10.1

# What is map scripting (aka arcpy.mapping)?

- A new mapping module that is part of the geoprocessing ArcPy site-package
- A python scripting API that allows our users to:
  - Manage map documents, layer files, and the data within them
    - Find a layer with data source and replace
    - Update a layer's symbology in many MXDs
    - Generate reports that lists document information
      - Data sources, broken layers, spatial reference info, etc.
- Automate the exporting and printing of map documents
- Automate map production and create PDF map books

# Who is arcpy.mapping for? Why was it built?

- An easy to use, productive scripting environment for the GIS Analyst
  - Courser grained object model
  - Not a complete replacement for ArcObjects
- An environment to use for basic map/layer management and map automation tasks
- A simple way to publish mapping tasks to the server environment
  - arcpy.mapping scripts can be easily published as geoprocessing tools

# Running arcpy.mapping scripts

- arcpy.mapping is part of the Geoprocessing (GP) framework
- Run in wide variety of places
  - Script tool in ArcMap or ArcCatalog
  - Python Window in ArcMap
  - Standalone python from IDE, from the command line, or as a scheduled task
  - Run as a GP Service in ArcGIS Server

```
army respited to ettatatorismen medi-
                                                                  not activities - of here
                                                                   med. Addition - diff. heart
     diam'r.
                                                                   1) Lieutertwise, bar
                                                                   and sainthfully to the entering the part of the part of the part o
                     Enes
                     make
                     Late
                      ALC: Y
       VVV-12-31 00:00:00
       902-12-38 05:00:00
       967-62-61-06-66-66
                                                                                                                                                                                                                                                                                                           Title Streets MEED from paid... Towners from
                                                                                                                                                                                                                                                                                                           I be finalises | non-with trees.
                                                                                                                                                                                                                                                                                                       12.00 £ 50 beller
                mad = arcpy.mapping.BapDocument[*CIBHDBY*
               ##df - arcry.mapping.ListDateFrames(MKD)[0]
              $$ df , name - "Some Now Braze"
            eropy, mapping, ListDataFrance (MDD) [9], name - "Home New
.. arcpy, RefreshContents []
```

# Tour of arcpy.mapping

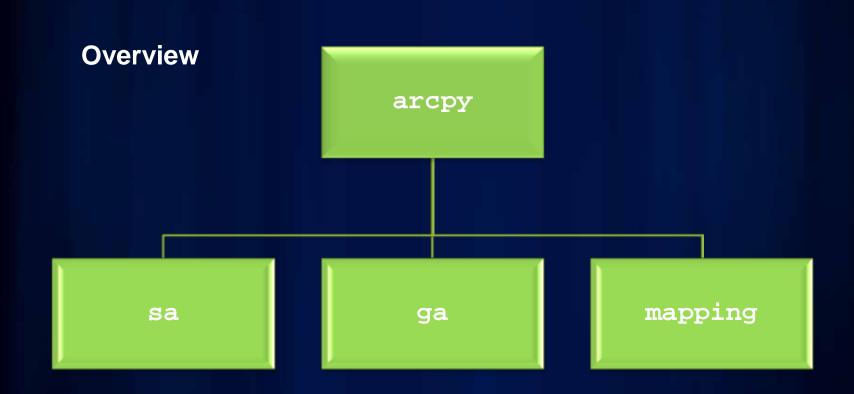

# Tour of arcpy.mapping (cont.)

# Managing Documents and Layers

#### **CLASSES**

MapDocument

Layer

TableView

LabelClass

DataFrame

DataFrameTime

GraphicElement

LegendElement

PictureElement

TextElement

MapSurroundElement

PictureElement

#### **FUNCTIONS**

MapDocument

Layer

ListBrokenDataSources

ListDataFrames

ListLayers

ListLayoutElements

ListPrinterNames

ListTableViews

AddLayer

AddLayerToGroup

InsertLayer

MoveLayer

RemoveLayer

UpdateLayer

# Tour of arcpy.mapping (cont.)

# Printing, Exporting, Server Publishing, Map Books

#### CLASSES

DataDrivenPages
PDFDocument

#### **FUNCTIONS**

ExportToAI

ExportToBMP

ExportToEMF

ExportToEPS

ExportToGIF

ExportToJPEG

ExportToPDF

ExportToPNG

ExportToSVG

ExportToTIFF

**PDFDocumentCreate** 

PDFDocumentOpen

PrintMap

PublishMSDToServer

AnalyzeForMSD

ConvertToMSD

# Referencing Map Documents (MXDs)

- Opening Map Documents (MXD) with arcpy.mapping
- Use the arcpy.mapping.MapDocument function
- Takes a path to MXD file on disk or special keyword "CURRENT"
- Reference map on disk
  mxd =
  arcpy.mapping.MapDocument(r"C:\some.mxd")
- Get map from current ArcMap session
  mxd = arcpy.mapping.MapDocument("CURRENT")
- When using CURRENT
  - Always run in the foreground
  - Pay attention to open conflicts, file contention
- Limitations and pre-authoring
  - No "New Map" function, so keep an empty MXD available

# **Working with Map Documents DEMO**

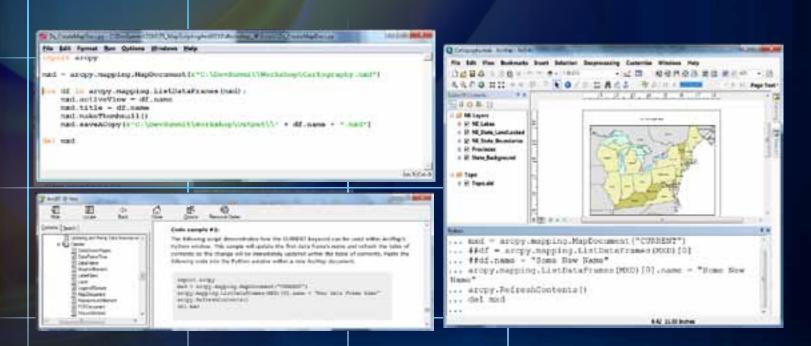

A standalone script that creates a new MXD for each data frame Use the Python Window to update a data frame name

# arcpy.mapping for Map Layers and Data Frames

- The "List" functions
  - ListLayers
  - ListDataFrames
  - Watch the list indexes (you may often forget to use [0])
     df = arcpy.mapping.ListDataFrames(MXD)[0]

# Layer properties

- Common properties are available (e.g., def query, visible)
- All properties can be updated via layer (.lyr) files

# DataFrame properties and methods

- Map Navigation
- DataFrameTime

# arcpy.mapping for Map Layers and Data Frames

# Layer functions

Layer ListLayers ListTableViews

AddLayer
AddLayerToGroup
InsertLayer
MoveLayer
RemoveLayer
UpdateLayer

# Data Frame Class

```
Methods
  panToExtent(extent)
  zoomToSelectedFeatures()

Properties:
  credits
  description
  displayUnits
  elementHeight
  elementPosition
  ...
```

# arcpy.mapping for Map Layers and Data Frames

- When and what to pre-author for Map Document scenarios
  - Layer Symbology (aka Renderer) properties are not accessible
  - Pre-Author Layer files and use UpdateLayer or data source methods to connect it to data
- Scenarios for updating layers
  - changing layer symbology
  - changing layer type (change to online basemap)
- Updating Data Sources
  - use arcpy.mapping for migrating Map Documents and Layer files to new data sources. Batch migration.
  - Fancier scripts can help mitigate migration pain: SQL syntax changes, etc.

# Working with Map Layers and Data Frames

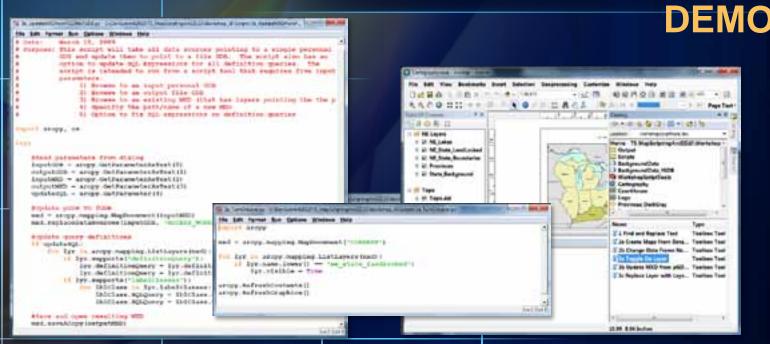

A script that finds a layer and turns it on A script that updates layer data sources A script that replaces a layer

# arcpy.mapping for the Page Layout

- When and what to preauthor for layout manipulation scenarios
  - Name your layout elements
  - Cannot add new elements, so pre-author and hide off page if necessary

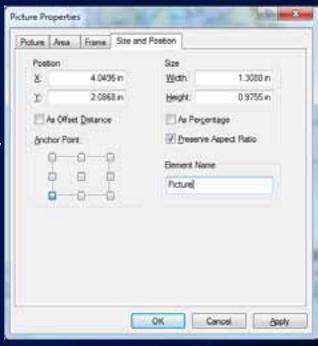

# **Working with Layout Elements DEMO**

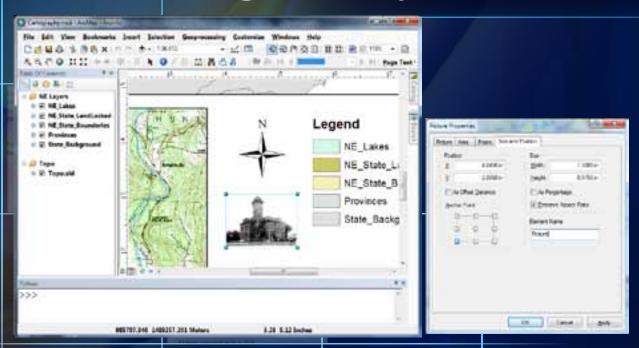

A script tool to find a picture element and change its data source

# arcpy.mapping for Printing and Exporting

- PDF & DDP classes
- Export and print functions
- Map Server Publishing
- Map Book generation

#### **CLASSES**

DataDrivenPages
PDFDocument

#### **FUNCTIONS**

ExportToAI

ExportToBMP

ExportToEMF

ExportToEPS

ExportToGIF

ExportToJPEG

ExportToPDF

ExportToPNG

ExportToSVG

ExportToTIFF

**PDFDocumentCreate** 

PDFDocumentOpen

PrintMap

PublishMSDToServer

AnalyzeForMSD

ConvertToMSD

# **Map Output and Map Books DEMO**

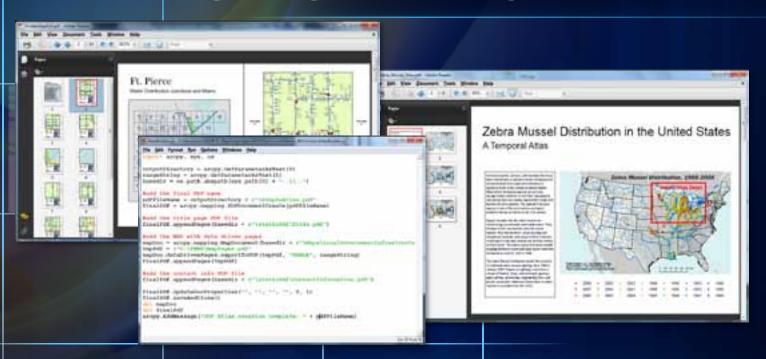

A script tool to export data driven pages to multipage PDF A script tool to create a temporal map book A full custom application ported from VBA

# **Spatial Analyst module**

- Automate workflows and create new tools
- Auto completion, expanded scriptability, deferred execution
- Integrates Map Algebra into Python
  - Includes all Spatial Analyst tools
  - Supports operators in Map Algebra expressions
  - Support complex parameters
  - Map Algebra expressions syntax is similar to previous tools

```
from arcpy.sa import *
demm = Raster("DEM") / 3.28
slpdeg = Slope(demm, "DEGREE")

demfs = FocalStatistics("DEM", NbrRectangle(3,3), "MEAN")
```

# **Geostatistical Analyst Module**

- Automate workflows
- Auto completion, expanded scriptability, deferred execution
- Define varying and complex parameters
- Access output properties

```
import arcpy
arcpy.env.workspace = "C:/gapyexamples/data"
Arcpy.GaussianGeostatisticalSimulations_ga("C;/gapyexamples
/data/kriging.lyr","10","C:/gapyexamples/output","ggs","","
"","2000","","","","","","","MEAN")
```

# **Getting more help**

#### Resource Center

http://resourcesbeta.esri.com/content/geoprocessing

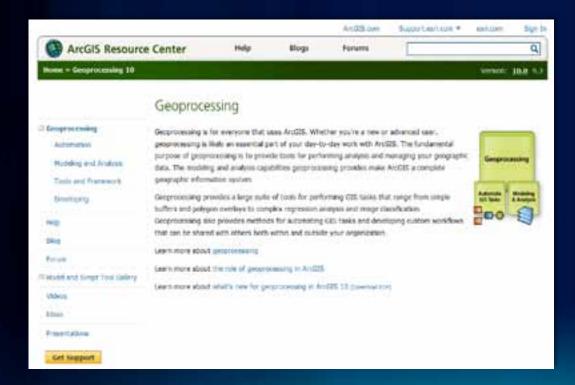

# **Desktop help**

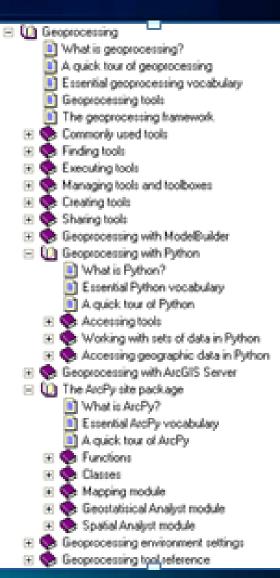

# Agenda

- The Basics
  - What is Python
  - Python and ArcGIS
  - ArcPy Site Package
  - Geoprocessing
- Scripting for Map Automation
  - MapScripting
  - Tour ArcPy Mapping
  - MapDocuments
  - Layouts, Dataframes, Elements
  - Map Output and Map Books
  - SA and GA Modules
- Looking Ahead: 10.1

# **Python Programming Features:**

- Use Python to Create ArcGIS Desktop Add-Ins
  - ArcGIS 10.1 will support Python as an option for authoring Desktop add-ins (i.e. collection of tools on a toolbar).
- Python Toolboxes
  - ArcGIS 10.1 will include support for Python toolboxes. Python toolboxes provide a new way of creating script tools entirely in Python.
- Data Access Module (da)
  - The data access module, arcpy.da, is a new python module for working with data. It provides improved cursor support (including considerably faster performance), allows control of the edit session and edit operation, support for versioning.

# **ArcMap Page Layout and Data Driven Pages** improvements (cont'):

# Dynamic Legend

- Display of only features in the visible extent
- Features counts
- New fixed frame option, legend items will be dropped if they do not fit inside the legend frame.
- Options to automatically adjust the number of columns

## North Arrow

 New "True North" option has been added as well as calibration angle enhancements.

# Scale bar

- Enhancements that allow you to set the zero point as the anchor so that multiple, different unit, scale bars can be aligned with each other.

# ArcMap Page Layout and Data Driven Pages improvements:

# Symbology API –

- Automate symbology properties (graduated colors, graduated symbols, unique values, and classified rasters)

# Export Report -.

- Automate the generation of reports without having to open ArcMap

# Layer time –

 Access to a layer's time properties in order to perform analysis over time. You can also enable time on layers.

# Other improvements –

- Setting text size, setting relative paths, reading page size, etc.

**Questions?** 

## **Thank You**

**Arcpy Sample Scripts Available at:** 

http://resources.arcgis.com/gallery/file/geoproces sing/details?entryID=A910AB18-1422-2418-3418-3885D388EF60